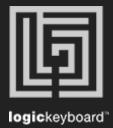

## Apple Logic Pro X

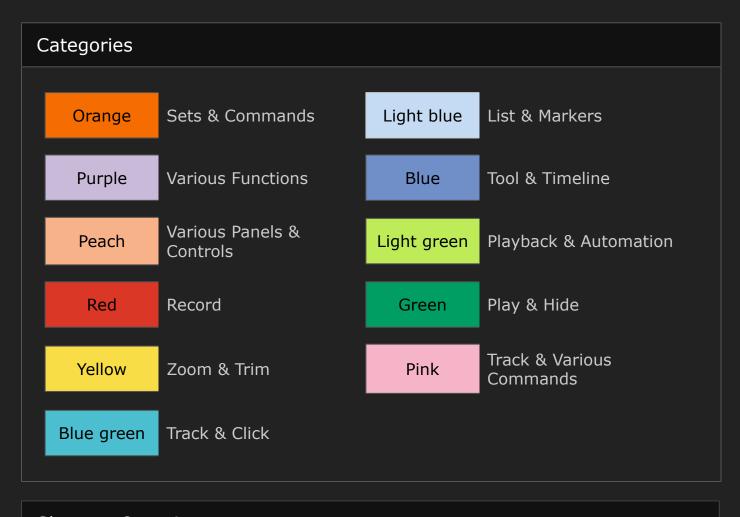

## Shortcut Overview To see the full shortcut description choose Logic Pro X --> Key Commands --> Edit in the topmenu inside the application.